# Asure ID®

#### **SETUP & INSTALLATION GUIDE**

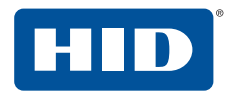

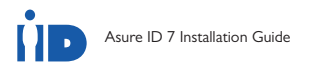

### **Installing Asure ID 7**

Asure ID 7 offers more than good looks, it provides dramatic speed for designing cards and entering cardholder data. Everything you need to design and populate cards is at your fingertips. Perform routine tasks with a simple mouse click.

**1**  Install the software from the CD or download it from the HID Global webpage. www.hidglobal.com/AsureID

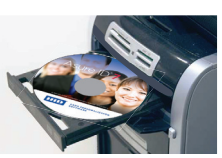

**2**  Follow the on-screen instructions to complete the installation.

> **Note**: If the CD does not automatically open, use **My Computer** or **Windows Explorer** to view the CD contents.

From the CD, double-click **Asure\_ID\_Setup.exe**.

#### **Initial Login**

Open Asure ID 7, double-click The Activation screen displays. Asure ID 7

**2**  Click **Activate**. The **Activate License** screen displays. **Note**: For a Trial version, click **Continue**.

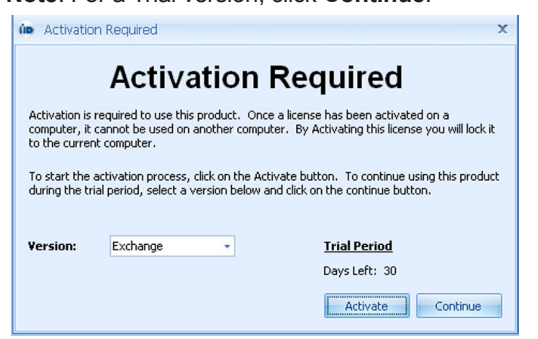

**3** Enter your User Information and License Key. Find your License Key on the Installation Guide cover.

**4**  Click **Phone Activation** or **Online Activation**.

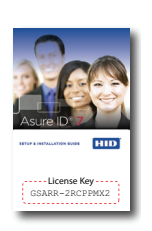

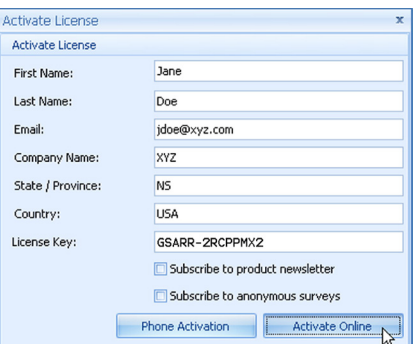

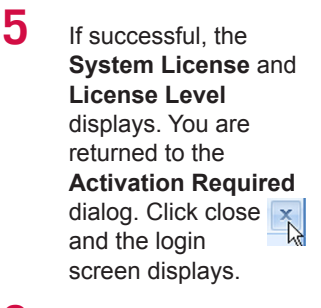

Asure ID System License: GSARR-2RCPPMX2 License Level: Exchange License successfully installed. Additional Licenses:

**6** For logging onto the software, enter **admin** for both the User ID and Password.

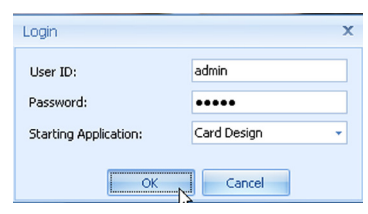

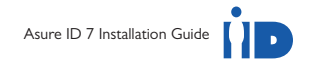

#### **Navigation**

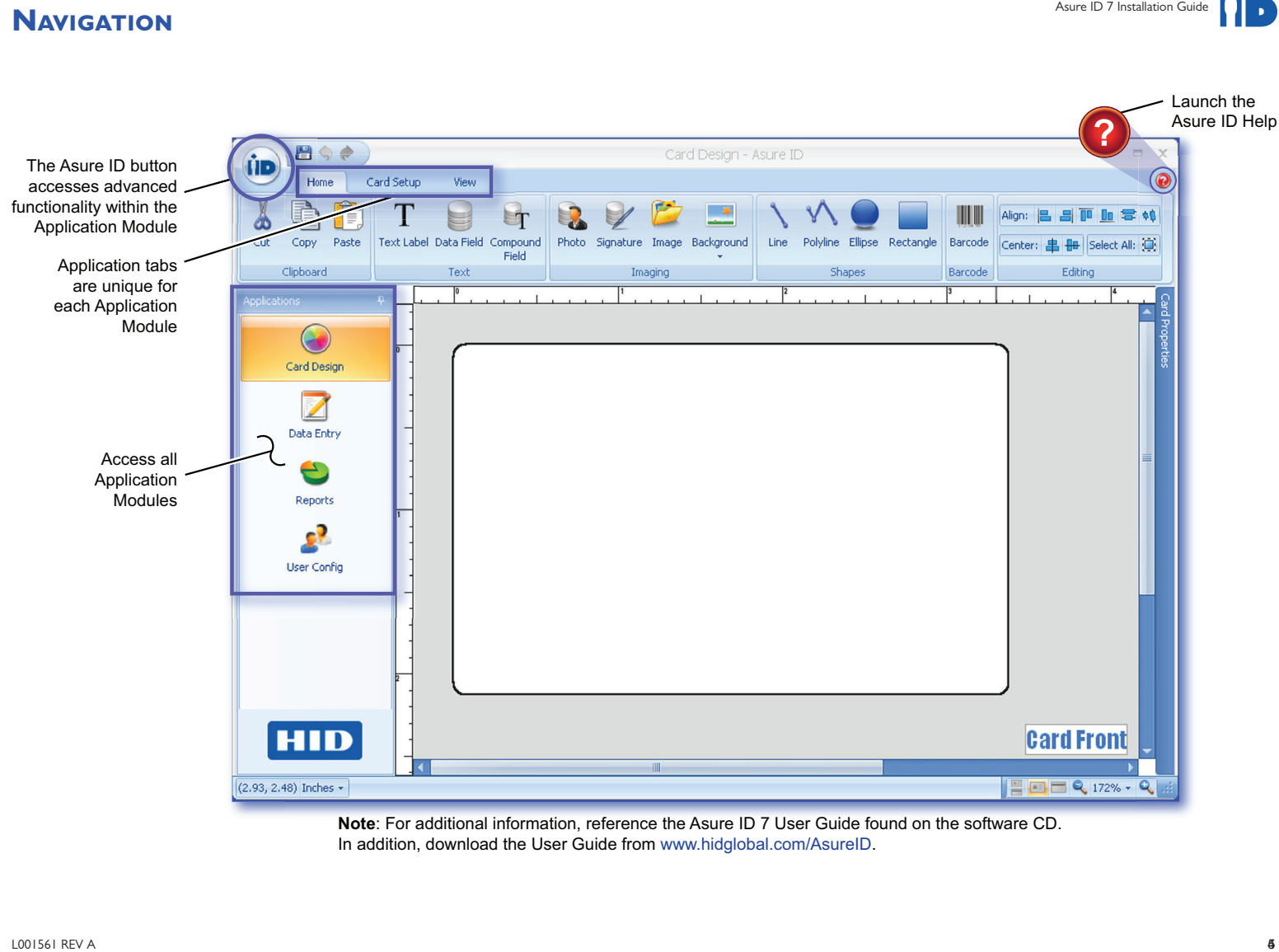

**Note**: For additional information, reference the Asure ID 7 User Guide found on the software CD. In addition, download the User Guide from www.hidglobal.com/AsureID.

## **Asure D®**

© 2011 HID Global Corporation. All rights reserved.

HID, the HID logo, and Asure ID are the trademarks or registered trademarks of HID Global Corporation in the U.S. and other countries.

All other trademarks, service marks, and product names are trademarks of their respective owners.

North America: +1 949 732 2000 . Toll Free: 1 800 237 7769 Support: 1866 607 7339, option 6 Europe, Middle East, Africa: +44 1440 714 850 Support: + 44 1440 711 822 Asia Pacific: +852 3160 9800 Support: + 852 3160 4895

Latin America: +52 477 779 1492 Support: +52 477 779 1492

support.hidglobal.com

**LO01561 REV A** 

**Local Tel: Mobile:** Fax: email: Postal:

086 111 9679 or 086 111 WORX International Tel: +27 21 685 1633 082 784 1231 086 664 1010 farao@cardworx.com PO Box 4456, Rivonia, Johannesburg 2128

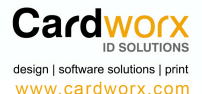